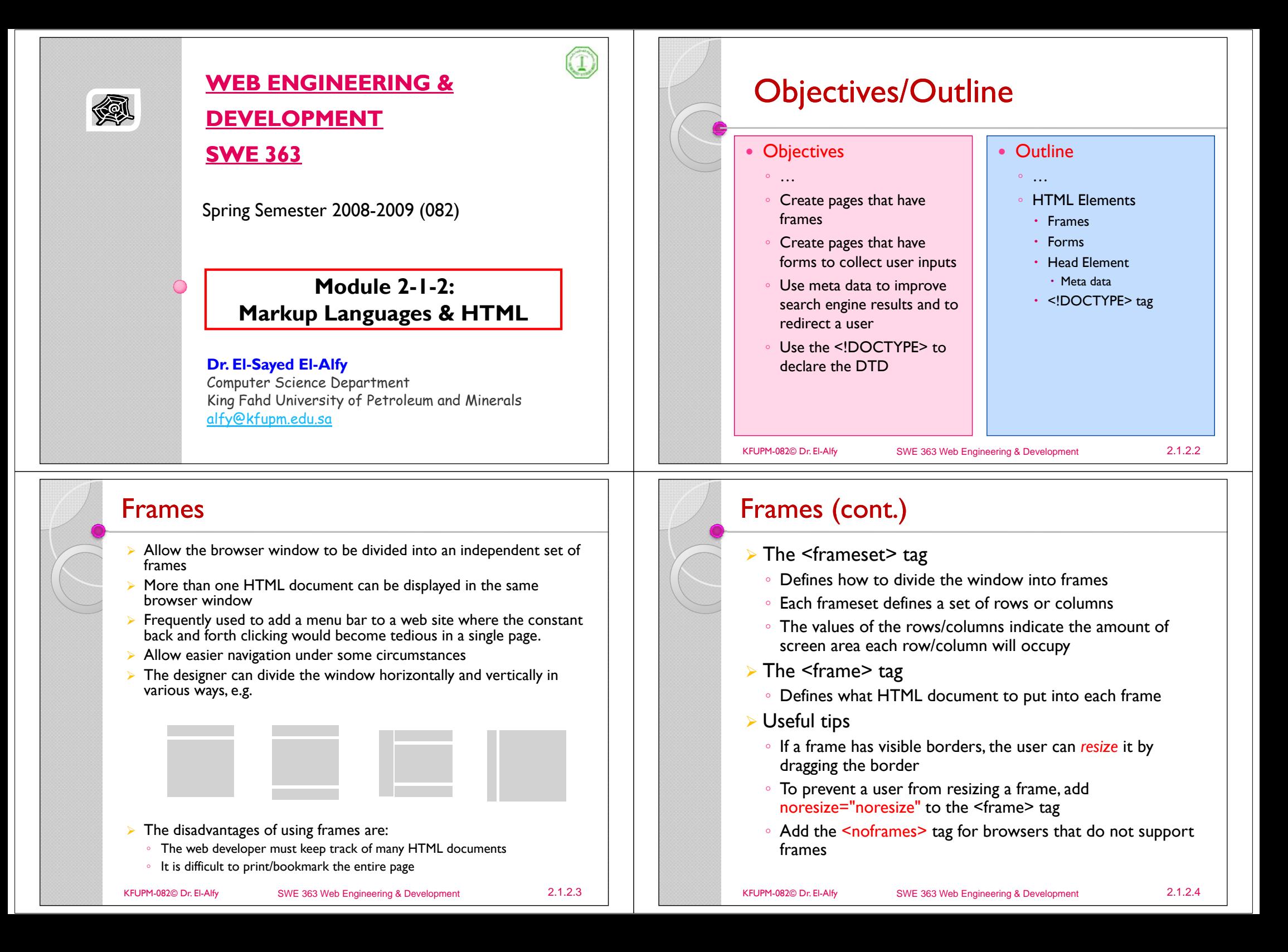

## **Examples**

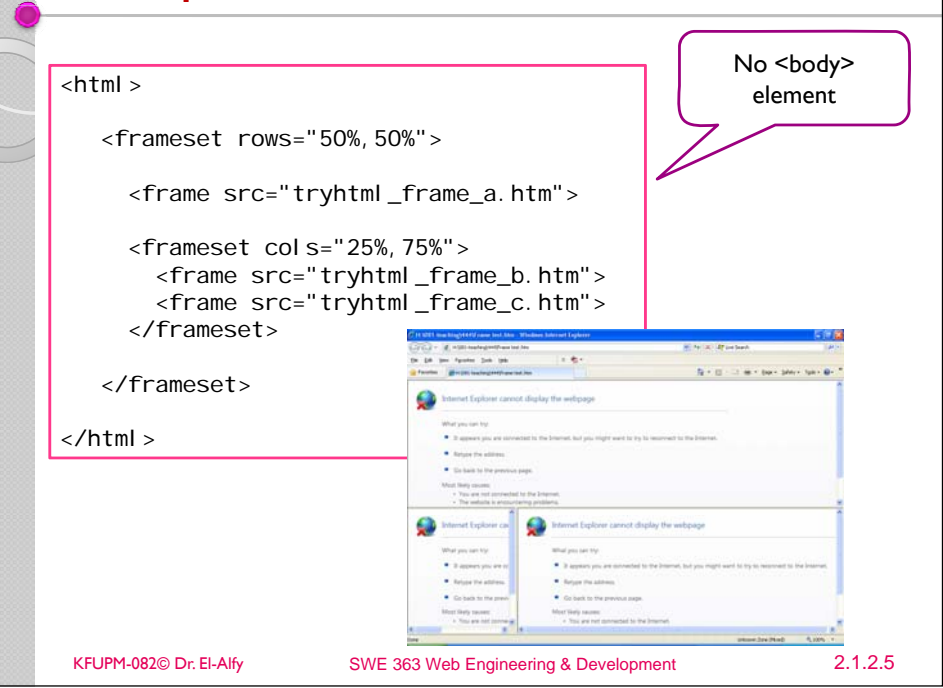

#### Frames Attributes

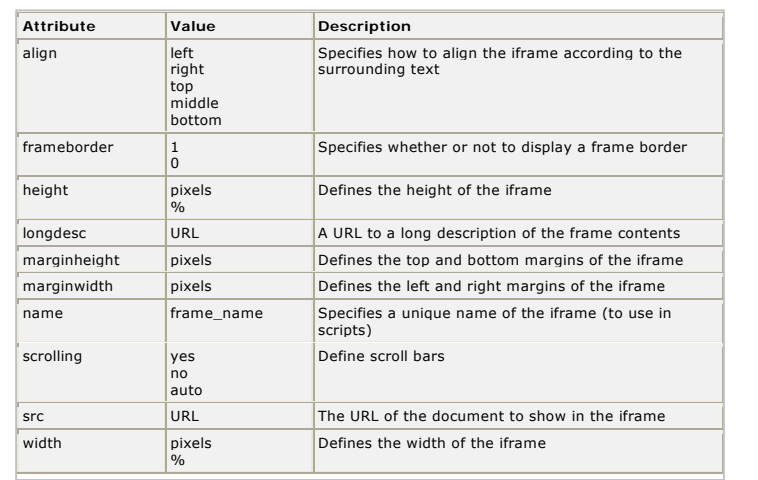

KFUPM-082© Dr. El-Alfy SWE 363 Web Engineering & Development 2.1.2.7

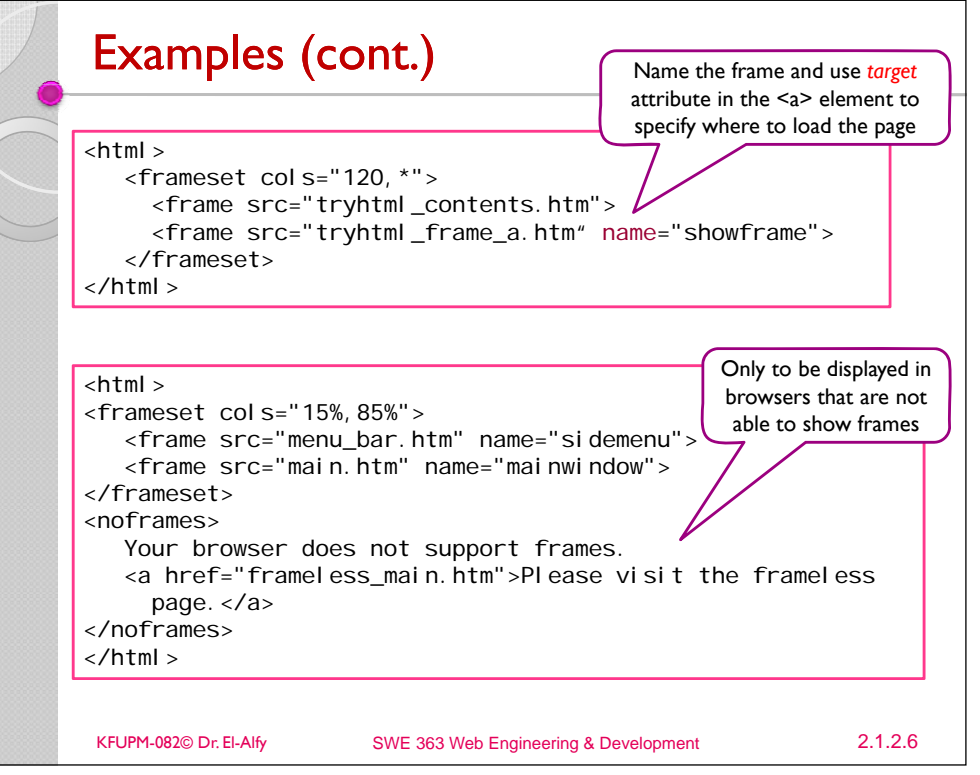

#### Inline Frame

 $\triangleright$  The iframe element creates an inline frame that contains another document (a frame inside an HTML page)

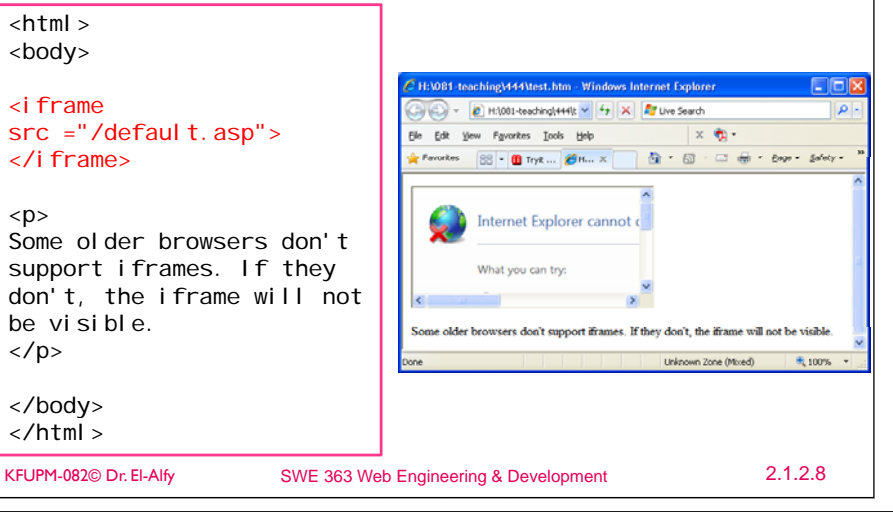

#### Forms

- $\triangleright$  Forms are used to collect different input data from a user
- $\triangleright$  A form is an area that can contain form elements
	- like text fields, textarea, drop-down menus, radio buttons, checkboxes, etc.
- $\triangleright$  A form is defined with the  $\leq$  form $\geq$  tag

<form> … … … … … </form>

- $\triangleright$  The  $\leq$  input $\triangleright$  tag is the most used element
	- The type of input is specified with the type attribute:
		- $\cdot$  Text Fields
		- $\cdot$  Radio Buttons
		- Checkboxes
	- $\cdot$  Drop Lists

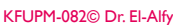

SWE 363 Web Engineering & Development 2.1.2.9

#### Examples (cont.)

#### $\sqrt{f_0}$

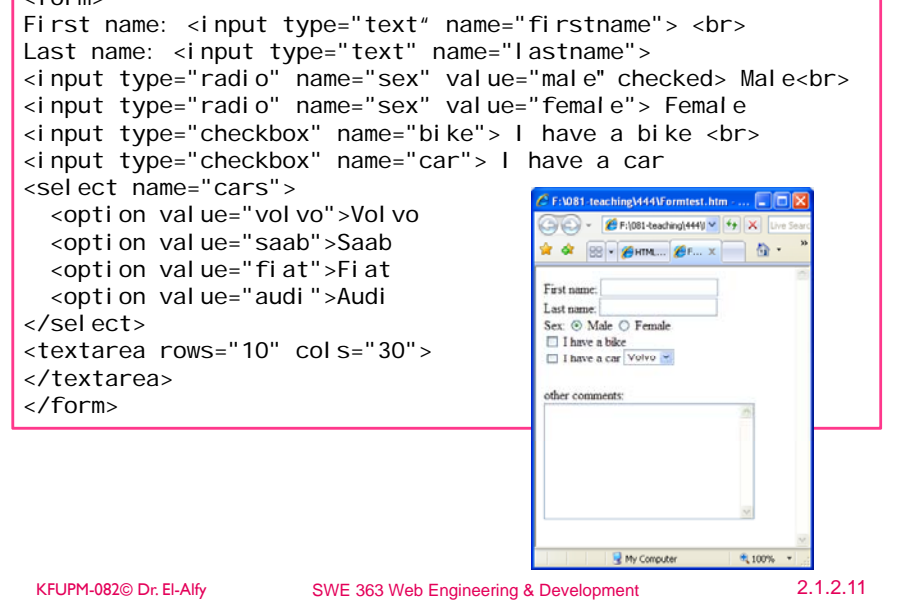

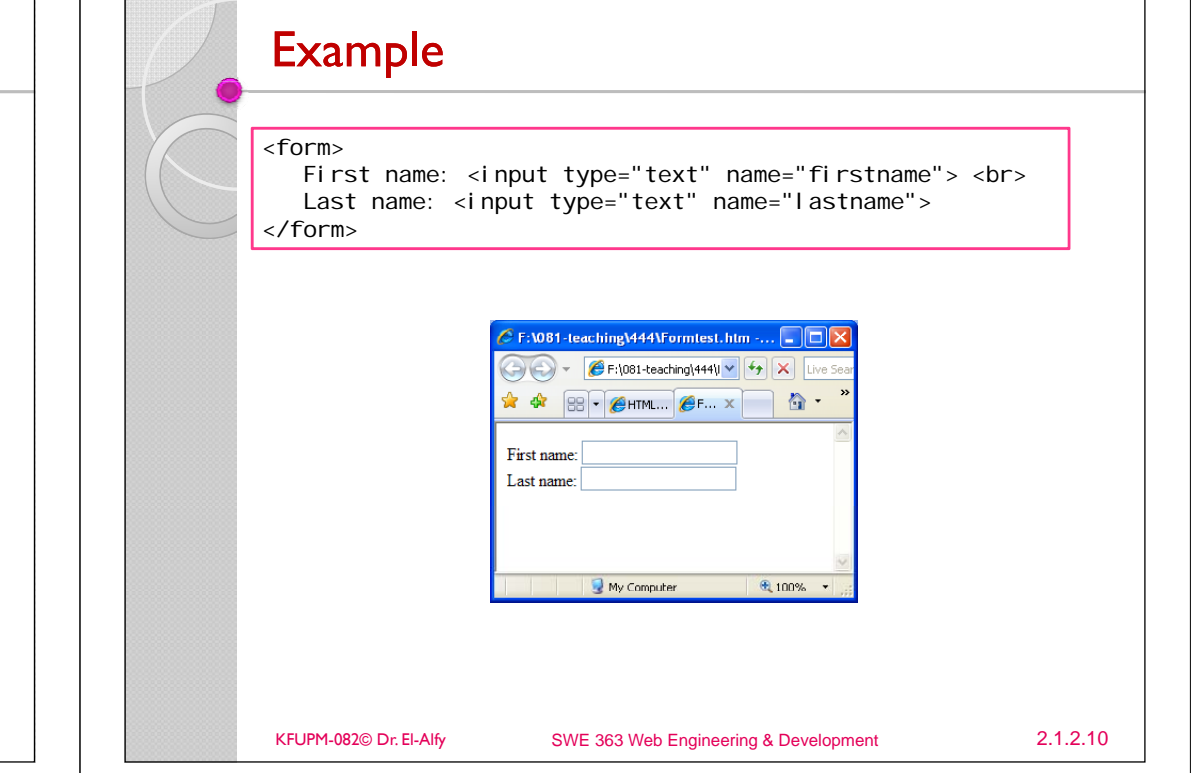

### Forms (cont.)

- $\triangleright$  To send the form content to the server
	- The form's *action* attribute defines the name of the file to send the content to
	- The "Submit" button is used to allow the user to activate the send process

<form name="input" action="html\_form\_action.asp" method="get"> Username: <input type="text" name="user"> <i nput type="Submit" value="Submit"> </form>

KFUPM-082© Dr. El-Alfy SWE 363 Web Engineering & Development 2.1.2.12

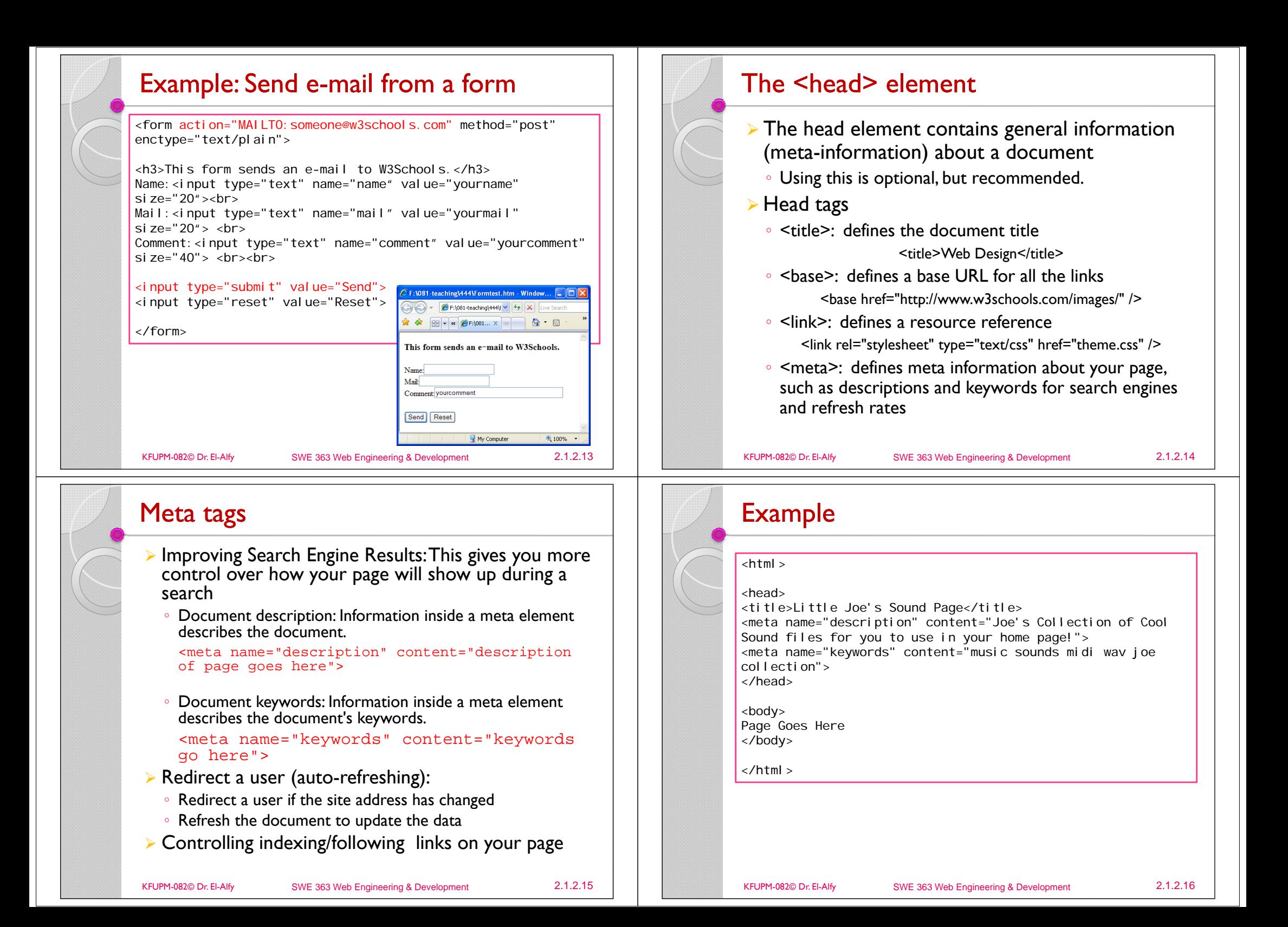

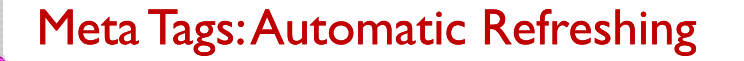

¾ Auto refreshing means that once one page loads, you can set a certain number of seconds and then the browser will load another page automatically.

- ¾Supported by popular web browsers
- ¾The basic structure is as follows:

<meta http-equiv="refresh" content="x\_seconds;  $url=http://www.yourhost.com/paqetosen\overline{d}to.html"$ 

http-equiv="refresh" tells that this is the refresh meta tag.

- Content gives the number of seconds to wait before refreshing and the URL of the page to load
- ¾Example: refresh to davesite.com after 5 seconds

```
<meta http-equiv="refresh" content="5;
URL=http://www.davesite.com/">
```
KFUPM-082© Dr. El-Alfy SWE 363 Web Engineering & Development 2.1.2.17

# HTML <!DOCTYPE> Tag

- ¾ The <DOCTYPE> declaration must be the very first thing in a document, before the  $\text{thm}$  tag
	- Has no closing tag
- ¾ Used to tell the browser what version of HTML or XHTML is used by the document; i.e. Document Type Definition (DTD) which is the grammar of the markup language
- $\triangleright$  HTML 4.01 specifies three document types:
	- Strict DTD:

◦

- Use this when you want clean markup, free of presentational clutter
- Used together with Cascading Style Sheets (CSS)
- Transitional DTD:
- Used when HTML presentational features are included in the document instead of in a style sheet;
- $\cdot$  To accommodate older browsers that don't support CSS
- Frameset DTD:
- Used for documents with frames; is equal to the Transitional DTD except for the frameset element replaces the body element

#### Meta Tag: Controlling Page Indexing

¾ You can use the following meta tag to control which pages to be indexed by all search engines and which to be crawled

<meta name="robots" content="text">

where text can be any one of the following:

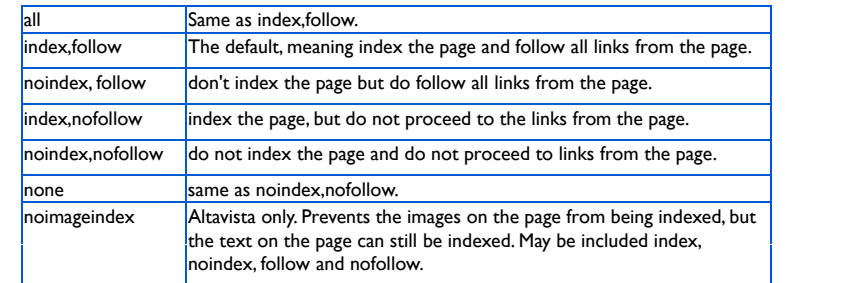

- ¾ $\triangleright$  You can also control a specific engine by changing the name value
- $\triangleright$  Examples

<meta name="robots" content="noindex, nofollow"> <meta name="googlebot" content="noindex">

KFUPM-082© Dr. El-Alfy SWE 363 Web Engineering & Development 2.1.2.18

# HTML <!DOCTYPE> Tag (cont.) **▶ Strict DTD:** <!DOCTYPE HTML PUBLIC "-//W3C//DTD HTML 4.01//EN" "http://www.w3.org/TR/html4/strict.dtd">  $\triangleright$  Transitional DTD: -!DOCTYPE HTML PUBLIC "-//W3C//DTD HTML 4.01" Transitional//EN" "http://www.w3.org/TR/html4/loose.dtd"> **► Frameset DTD** <!DOCTYPE HTML PUBLIC "-//W3C//DTD HTML 4.01 Frameset//EN" "http://www.w3.org/TR/html4/frameset.dtd"> KFUPM-082© Dr. El-Alfy SWE 363 Web Engineering & Development 2.1.2.20

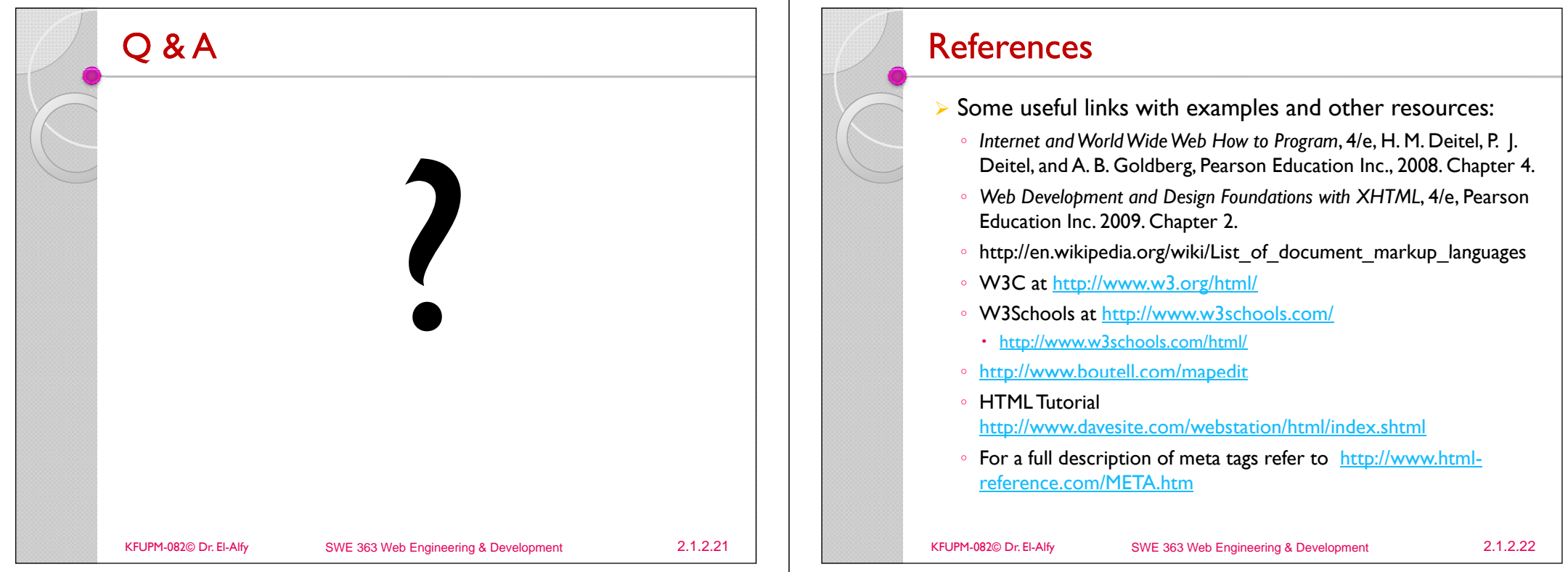